## **راهنماي مربوط به ثبت پاسخ كوئيز ها نسخه 02**

**توجه**: اين دستورالعمل فقط مخصوص ترم زمستان 1402 بوده و ممكن است در آينده تغييراتي در آن داده شود لذا آخرين نسخه اين راهنما از آدرس <u>http://webexam.ir/exam</u> دانلود شود

**نحوه امتياز دهي در طول ترم (كارشناسي و تحصيلات تكميلي ):** هرجلسه بدون خبر قبلي از مطالب كلاس هاي قبلي يا كلاس همان روز كوئيز گرفته مي شود . نمره پايان ترم بين 12 الي 14 نمره مي باشد. مابقي مربوط به كوئيزها است كه بر اساس بالاترين نمره اخذ در كلاس ، روي نمودار كاهشي يا افزايشي رفته و تعيين مي شود در صورتي كه فردي حداقل 50 درصدي از كوئيزهاي خودرا نگرفته باشد، طبق آمارهاي گذشته بعيد به نظر مي رسد كه امتحان پايان ترم را با موفقيت پاس نمايد. لذا نسبت به كوئيزهاي خود جدي باشيد .

**نحوه اخذ كوئيز :** فرض بر اين است كه همه دانشجويان در سامانه ثبت نام نموده و پسورد خود را مي دانند . آدرس ورود به صفحه اصلي رفته و قسمت " امتحان" را انتخاب نماييد : http:// webexam.ir/ سپس لينك "ورود به امتحان" را انتخاب نماييد مي توانيد صحت پسورد خود را در اين بخش چك نماييد. درصورتي كه شماره دانشجويي و پسورد را به همراه مشخصه كلاس (ClassID (به درستي پرنماييد پس از زدن دكمه تاييد اطلاعات، پيغام قرمز رنگ ظاهر مي شود كه شماره دانشجويي و رمز تاييد گرديد

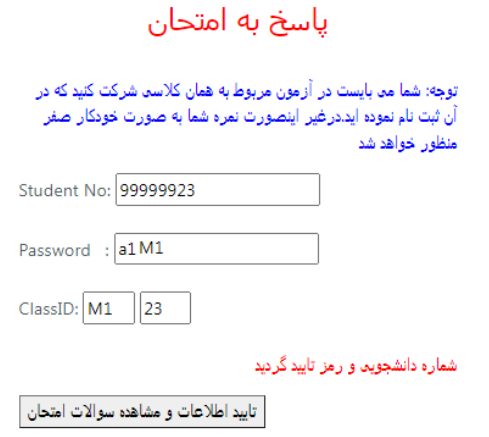

همچنين در پايين صفحه امتحان يا بايد صورت مسايل امتحان ظاهر شود و يا پيغام زير ظاهر ميشود

ا تعداد سوالات:0 شماره دانشجویی و کلمه رمز مورد تایید است اما هیچ امتحانی در تاریخ امروز برای کلاس مورد نظر یافت نشد. اگر امتحاني در تاريخ امروز براي شما تعريف شده باشد به جاي پيغام آبي رنگ قبلي، تعداد سوالات امتحان و زمان شروع و خاتمه امتحان نشان داده مي شود .

توجه شود که زمانهای اعلام شده بر اساس ساعت دقیق سرور می باشد پارامترهای مورد استفاده در حل مسایل در بالای هر شکل عنوان شده است Refreshing-Time:23:50:28 Remaining-Time(minute):9 Sart-Time=23:00:00 Stop-Time=23:59:59 تعداد سوالات:1

توجه شود كه زمان شروع و خاتمه امتحان بر اساس ساعت دقيق و بهروز سرور است كه ممكن است ساعت رايانه يا تبلت شما با آن يكسان نباشد. حتما اختلاف زمانها را مد نظر داشته باشيد. راس زماني كه براي خاتمه امتحان اعلام شده، سرور امتحان بسته مي .شود عبارت Time-Refreshing زماني از سرور را نشان مي دهد كه شما صفحه امتحان را باز كرده ايد و عبارت Time-Remaining زمان باقيمانده به پايان امتحان را در لحظه بارگذاري صفحه امتحان نشان مي دهد اگر دكمه تاييد اطلاعات زده شود، باعث مي شود كه صفحه امتحان مجددا بارگذاري شده و ضمنا

ساعت سرور در بخش Time-Refreshing به روز مي شود .

تابید اطلاعات و مشاهده سوالات امتحان

 اگر رمز را فراموش كرده ايد در بخش "ثبت نام" وارد شده از طريق دكمه "فراموشي كلمه رمز"كلمه رمز قديمي را از طريق ايميل دريافت نماييد .

**توصيه**: هنگام حل هر مسئله، جواب خودرا بر روي كاغذ نيز ثبت نماييد، اين ثبت كاغذي قرار نيست به جايي ارسال شود، فقط براي خودتان است .

**نحوه حل مسايل :** دربالاي هر سوال، پارامترهايي به نام ...3,G 2,G 1,G نوشته شده است كه هريك داراي مقداري مشخص مي باشند. در داخل صورت سوال نيز از بعضي از پارامترهاي موردنظر استفاده شده است. مقادير مسئله را با آن مقدار دقيق پارامتر مورد نظر جايگزين نموده و مسئله را حل نماييد. نمونه يك سوال امتحان در زير نشان داده شده است :

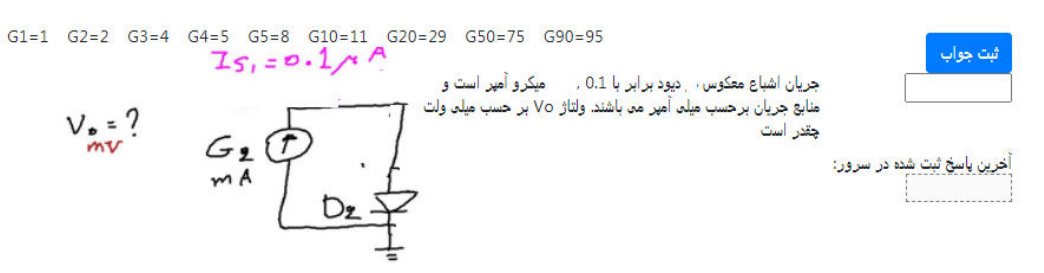

## **نحوه ورود جوابها :**

صفحه كليد خودرا در حالت انگليسي قرار دهيد . در هنگام ثبت جواب، اعداد با دو رقم اعشار وارد شوند. اگر صفحه كليد شما نقطه مميز را ندارد ميتوانيد از كاركترهاي / يا , نيز به جاي نقطه مميز استفاده نماييد .

علامت منفي: دقت شود كه ازكاراكتر زير خط "\_" استفاده نشده بلكه كاركتر استاندارد و جهاني براي علامت منفي خط فاصله است، يعني "-" . قابل ذكر است كه اگر كاراكتر زير خط را وارد نماييد در اكثر مواقع سايت امتحان تشخيص داده و آنرا با كاراكتر صحيح به صورت خودكار جايگزين مي نمياد

جواب خودرا در كادر وارد نماييد با زدن دكمه آبي رنگ "ثبت جواب"، پاسخ شما مي بايست در كادر هاشور زده (در زير محل ورود جواب) نمايش داده شود. اگر كاراكتر منفي در كادر هاشور زده نشان داده شد، يعني ثبت به درستي انجام شده است

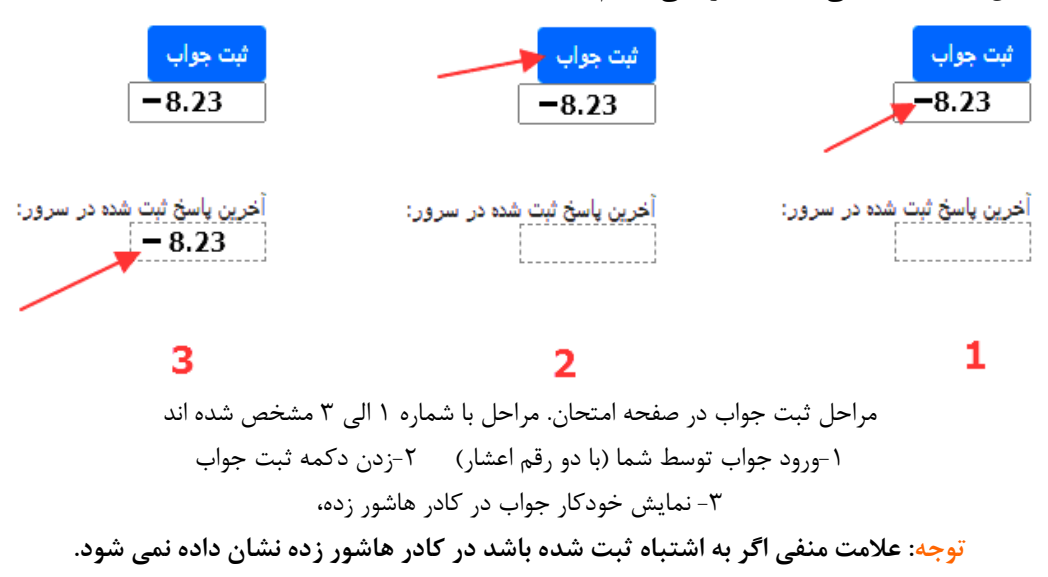

بعد از زدن دكمه ثبت، بلافاصله پيام زير در بالاي صفحه مرورگر نشان داده مي شود، يعني آنكه جواب در سرور امتحان ثبت شده و 9 دقيقه و 28 ثانيه ديگر تا پايان امتحان باقي مانده است :

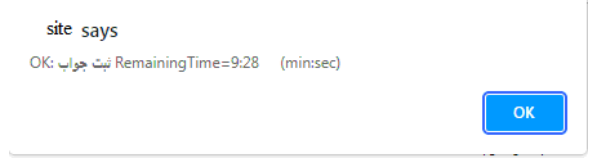

اگر دكمه ثبت جواب براي همان عدد قبل مجددا فشرده شود

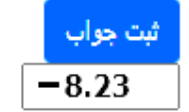

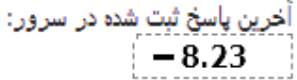

پيام زير در بالاي مرورگر نشان داده مي شود، كه به اين معني است عدد مورد نظر قبلا در سرور ثبت شده و همچنين 9 دقيقه و 11 ثانيه ديگر به پايان امتحان باقي مانده است .

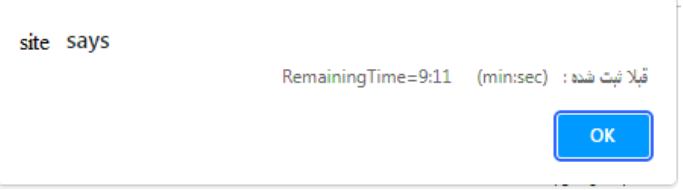

**اگر پيام بالا را مشاهده كرديد كاملا مطمئن باشيد كه پاسخ شما به درستي در سايت ثبت شده و نياز به هيچ كار ديگر نداريد.** 

در صورتي كه نياز باشد مي توانيد به جاي پاسخ ثبت شده قبل، يك عدد جديد در كادر مربعي وارد كرده و دكمه ثبت را بزنيد **توجه**: اگر در صورت مسئله اي خواسته شده كه پاسخ را به درصد وارد نماييد، لازم است جواب اصلي در عدد 100 ضرب شود. اين حالت معمولاً براي مسائلي است كه پاسخ آنها عدد كوچكي نزديك به صفر است، براي مثال اگر مقدار تانژانت زاويه اي برابر با 0.0317 شود و صورت مسئله جواب را به درصد خواسته باشد شما بايد عدد 3.17 را در محل جواب قيد نماييد .

در محاسبات خود دقت يك درصد را در نظر داشته باشيد . پاسخهايي كه اندازه آنها بزرگتر از 1 است را با دو رقم اعشار وارد كنيد. پاسخهايي كه اندازه آنها كمتر از 1 مي باشد با 4 رقم اعشار وارد شوند .

نحوه امتياز دهي: اگر پاسخ شما نسبت به پاسخ درست تا 3 درصد اختلاف داشته باشد، امتياز كامل "1" داده مي شود. با افزايش اختلاف، اين امتياز شروع به كاهش كرده و اگر بالاي 9 درصد اختلاف داشته باشيد، نمره اي تعلق نخواهد گرفت

اگر پاسخ مسئله درست باشد ولي يك منفي يا مثبت اشتباه كرده باشيد حدود 30 درصد از نمره مسئله را از دست مي دهيد .